#### **DECLARATION PREALABLE COMMERCE** pamte

**-CERFA** n° 13404

( Changement de destination avec modifications de façades = Permis de Construire/ cerfa n°13409)

# **Par voie dématérialisée ou en 5 exemplaires papiers (AR)**

-Portail GNAU : https://pamiers.geosphere.fr/guichet-unique/Login/Particulier

-Cerfa téléchargeable sur le site : http://www.service-public.gouv.fr ou sur le site internet de la mairie de Pamiers : [www.ville](http://www.ville-pamiers.fr/)[pamiers.fr.](http://www.ville-pamiers.fr/) 

-Délai de droit commun : 1 mois (*2 mois si le terrain se situe en Site Patrimonial Remarquable*)

## **Pièces à fournir :**

**DP1 : Plan de situation :**

PERMET DE LOCALISER LE TERRAIN SUR LA COMMUNE. Sites internet : [http://www.cadastre.gouv.fr](http://www.cadastre.gouv.fr/)

#### **DP2 : Plan de masse : en cas de modifications des façades ou stationnement**

MATERIALISE L'EMPLACEMENT EXACT DU PROJET.

Dans le cas où la création/ modification d'un commerce s'accompagne d'une modification des façades du local, ce plan permet de localiser précisément les façades qui sont concernées par le projet.

En cas de création de places de stationnement, celles-ci doivent également être matérialisées sur le plan de masse.

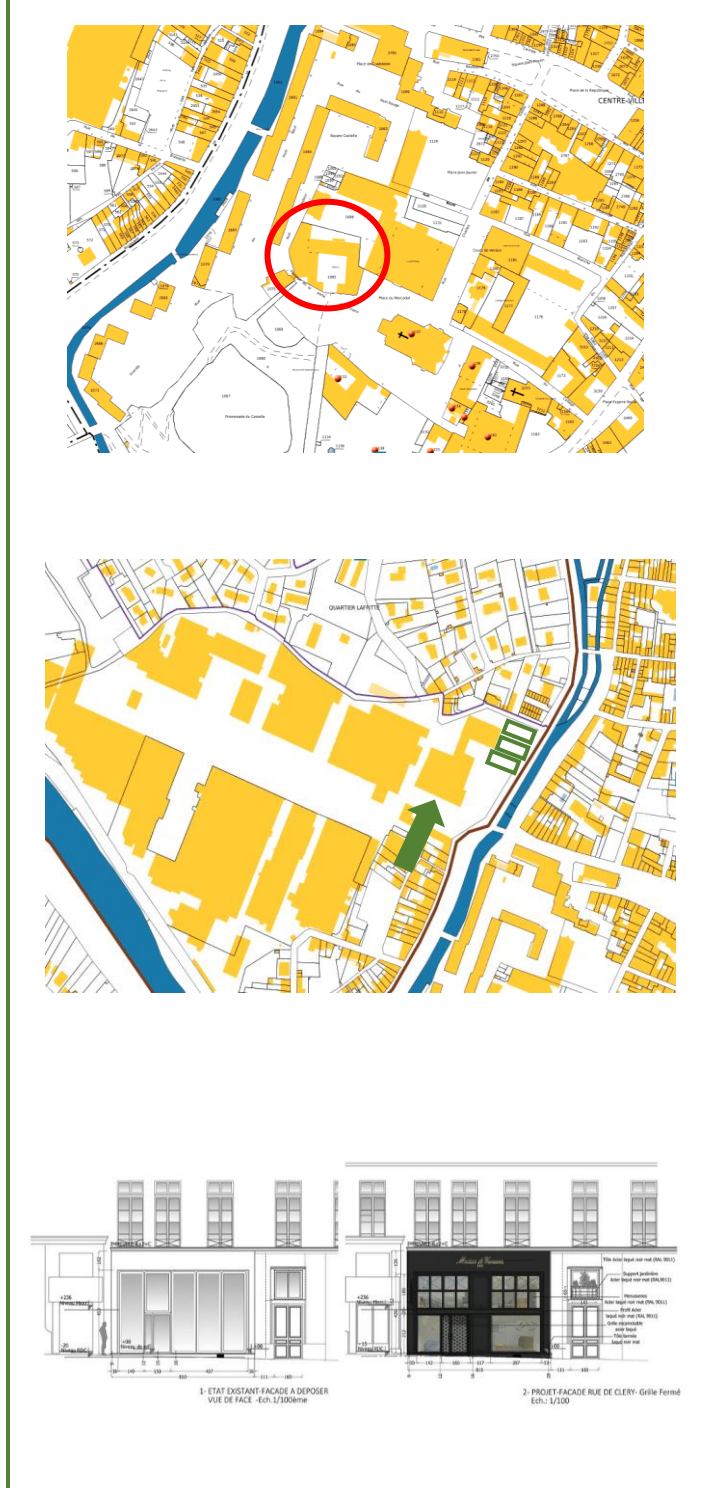

#### **DP4 : Plan des façades et des toitures : en cas de modifications des façades**

MATERIALISE LES MODIFICATIONS APPORTEES.

Les plans des façades doivent être à **l'échelle** (*ex : 1/100 ou 1/200*).

Les plans des façades doivent faire apparaître les ouvertures, les matériaux et leurs aspects, les éléments de décor, etc... , de manière à apprécier l'aspect architectural de la construction.

### **DP5 : Une représentation de l'aspect extérieur de la construction si votre projet le modifie :**

### PERMET DE VISUALISER LE PROJET.

Lors d'une modification de façades, cette représentation graphique/ photomontage permet de mieux visualiser le projet et d'en apprécier l'intégration dans l'environnement immédiat. Il peut être réalisé à partir d'un assemblage de photographies montrant le site existant et d'une image de synthèse ou à partir d'un calque sur un fond de photographie du site existant ou encore d'un dessin réaliste.

#### **DP7 et DP8 : Photos :**

### PERMET DE VISUALISER L'ETAT EXISTANT.

Intégrer au dossier une (ou plusieurs) photo de près : photo de l'emplacement du projet (façades concernées), ainsi qu'une (ou plusieurs) photo de loin : photo globale du terrain montrant notamment la ou les constructions existantes et celles potentiellement à proximité.

*(Les impressions écran google map ne sont pas nécessaires.)*

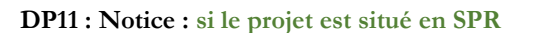

Une notice faisant apparaître les matériaux utilisés et les modalités d'exécution des travaux.

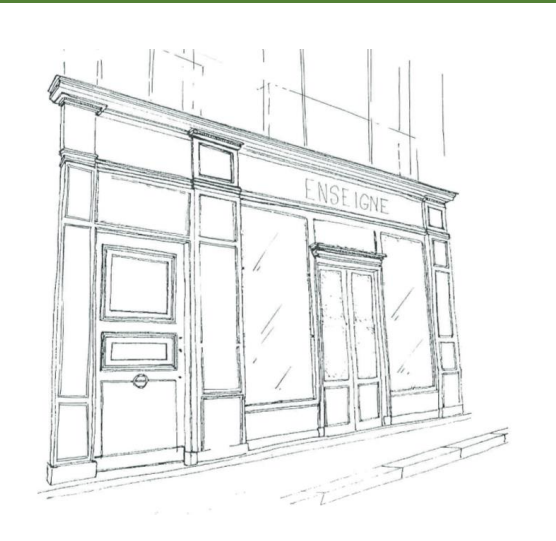

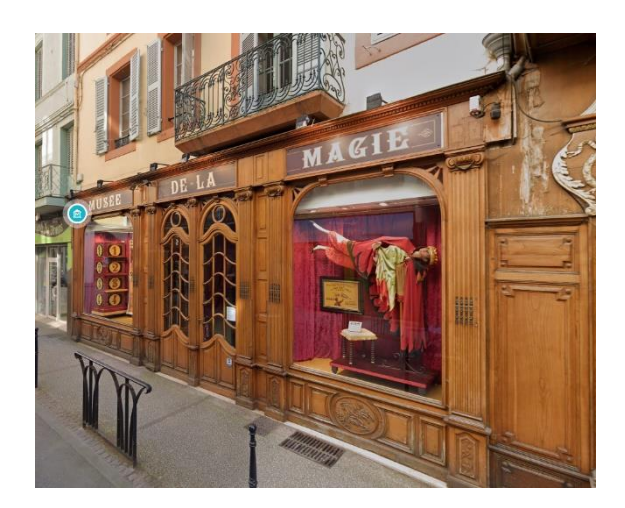

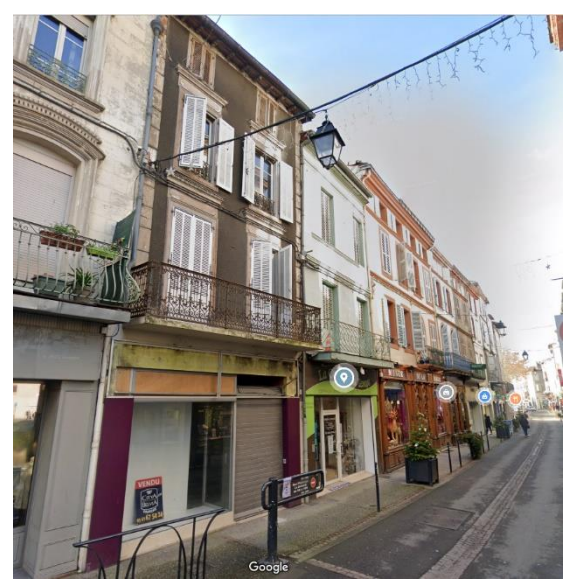

# **Comment remplir le CERFA :**

1.1 Vous êtes un particulier

Nom

#### **1/ Compléter le paragraphe 1 (Identité du déclarant).**

- ➢ Ne pas oublier la date et lieu de naissance.
- ➢ Ne pas oublier le n° de SIRET pour une personne morale.
- ➢ En cas de pluralité des demandeurs, la fiche intitulée « autres demandeur » doit être fournie.

#### **2/ Compléter le paragraphe 2 (Coordonnées du déclarant).**

➢ Ne remplir le paragraphe 2 bis que si vous souhaitez que les divers courriers (notification de délais/ demande de pièces manquantes) soient envoyés à une adresse différente de celle renseignée au paragraphe 2.

#### **3/ Compléter le paragraphe 3.1 (Localisation du terrain).**

- ➢ Ne pas oublier la référence cadastrale : 2 lettres pour la section (*ex : AW*) et un nombre (*ex : 360*). Cette information se retrouve sur l'acte d'achat du terrain ou sur cadastre.gouv.
- ➢ Ne pas oublier la superficie du terrain.
- ➢ Il existe une feuille supplémentaire en cas de pluralité de parcelles en page 11 *(= unité foncière : toutes les parcelles contiguës appartenant au même propriétaire*).

#### **4/ Compléter le paragraphe 3.2 (Situation juridique).**

- ➢ Ne pas oublier de cocher les cases correspondantes à votre situation.
- ➢ Si votre terrain est issu d'une division, indiquer le numéro de dossier. Idem si vous disposez d'un certificat d'urbanisme.

#### **5/ Compléter le paragraphe 5.1 (Nature des travaux).**

- ➢ Lorsqu'il s'agit d'un changement de destination du local, bien pensez à le préciser *(ex : un logement transformé en commerce/ un atelier artisanal transformé en bureau… La liste des destinations se trouve dans le tableau en page 8).*
- ➢ Décrire la totalité des travaux envisagés.
- ➢ Ne pas oublier d'indiquer les références des couleurs et matériaux utilisés en cas de modifications des façades (*ex : des menuiseries en aluminium gris anthracite RAL 7016*).

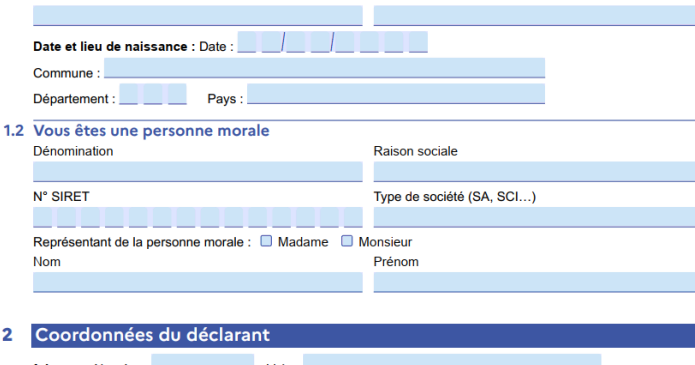

Madame Monsieur

Prénom

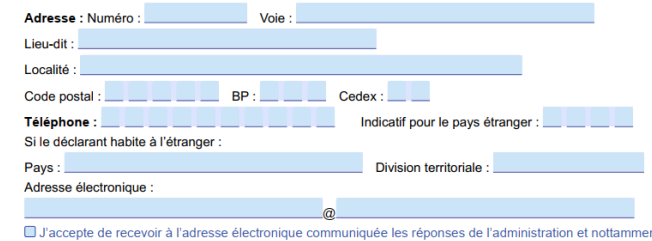

nt pai lettre recommandée électronique ou par un autre procédé électronique équivalent les documents habituellement notifiés par lettre recommandée avec accusé de réception.

#### $\overline{\mathbf{3}}$ Le terrain

3.1 Localisation du (ou des) terrain(s)

(i) Les informations et plans (voir liste des pièces à joindre) que vous fournissez doivent permettre a l'administration de localiser précisément le (ou les) terrain(s) concerné(s) par votre projet.<br>Le terrain est constitué de l'ensemble des parcelles cadastrales d'un seul tenant appartenant à un même propriétaire Adresse du (ou des) terrain(s)

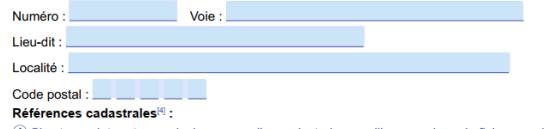

(i) Si votre projet porte sur plusieurs parcelles cadastrales, veuillez renseigner la fiche complémentaire page 1 Section : Numéro : Numéro : Numéro : Numéro : Numéro : Numéro : Numéro : Numéro : Numéro : Numéro : N Préfixe :

#### 3.2 Situation juridique du terrain

 $\overline{1}$ ) Ces données, qui sont facultatives, peuvent toutefois vous permettre de faire valoir des droits à construire

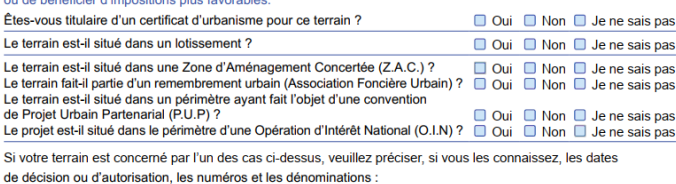

#### À remplir pour une demande comprenant un projet de construction 5

5.1 Nature des travaux envisagés

□ Nouvelle construction

Travaux ou changement de destination<sup>[7]</sup> sur une construction existante Clôture

Courte description de votre projet ou de vos travaux :

Si votre projet nécessite une puissance électrique supérieure à 12 kVA monophasé (ou 36 kVA triphasé), indiquez la puissance électrique nécessaire à votre projet :

Si votre projet est un ouvrage de production d'électricité à partir de l'énergie solaire installé sur le sol, indiquez sa puissance crête : kW et la destination principale de l'énergie produite :

#### **6/ Compléter le paragraphe 5.4 (Tableau des destinations) :**

- ➢ Attention : sur la commune de Pamiers, c'est bien le paragraphe 5.4 et non le 5.3 qui doit être complété.
- ➢ Lorsqu'il s'agit d'un changement de destination du local, les colonnes C et E doivent être complétées. Ainsi que la colonne A en indiquant non seulement la surface et la destination de départ du local mais également de tout le bâtiment *(ex : un bâtiment existant de 4 logements. Colonne A = 200 m²/ logement. Un des logements de 50 m² est transformé en commerce de détail. Colonne*  $C = 50$  *m<sup>2</sup>/ commerce. Colonne E = 50 m²/logement. Total = 150m²/logement et 50 m²/ commerce).*

54 Destination sous-destination des constructions et tableau des surfaces (f) Uniquement à remplir si votre projet de construction est situé dans une commune couverte p<br>national d'urbanisme, une carte communale ou dans une commune non visée à la rubrique 5.3.

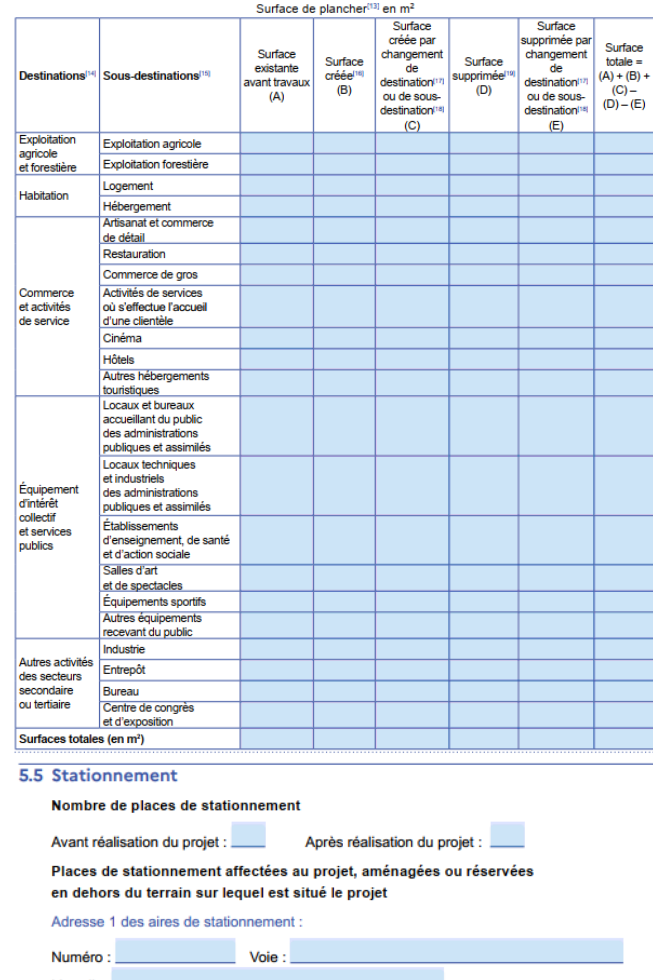

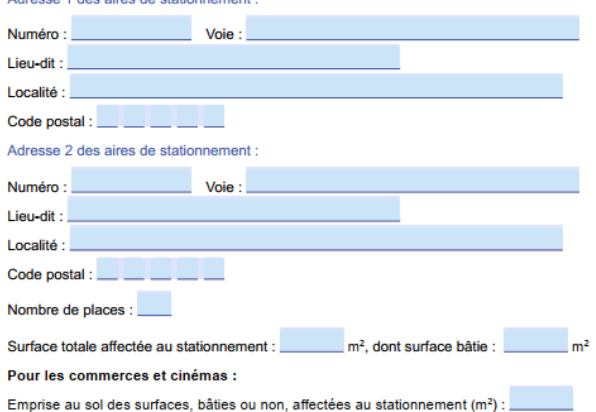

**8/ Penser à dater et signer la page 10 du cerfa.** 

**7/ Compléter le paragraphe 5.5 (Stationnement).**

places de stationnement supplémentaires. ➢ S'il n'y a pas création de places, indiquer 0.

➢ Compléter ce paragraphe uniquement en cas de création de

Dans le cas d'un commerce et si l'intérieur de l'Etablissement Recevant du Public est modifié (banque/tables/ cheminements…), une **Autorisation de Travaux** devra également être déposée : cerfa 13824. Cette dernière doit comprendre : le formulaire + les notices d'accessibilité et de sécurité + des plans intérieurs.

Si le projet est soumis à Permis de Construire, cette AT est directement intégrée à celui-ci (pièces 39&40).